## KÖLCSÖN- ÉS VISSZÁRU-TERMÉKEK VISSZAVÉTELE

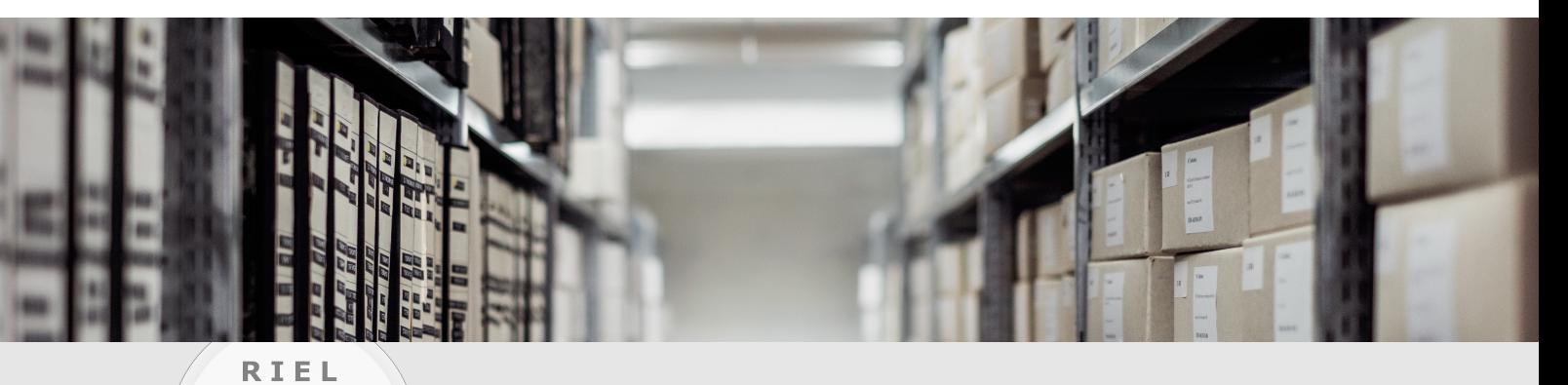

# RIEL Elektronikai Kft. BIZTONSÁGTECHNIKA FELSŐFOKON

#### **Teljes áron történő termékvisszavétel feltételei:**

- 30 napnál nem régebbi a VÁSÁRLÁS, vagy 15 napnál nem régebbi a KÖLCSÖN
- az eszköz általános, belépőszintű termék és nem egyedi rendelésre érkezett
- sérülés- és karcmentes állapot \*
- nem összefirkált, nem felmatricázott és minden gyári tartozékkal/kiegészítővel teljes csomag\*
- eszköz "reset" (alapértelmezett jelszó és paraméterek visszaállítása) megtörtént (lásd a hátoldalon)
- kitöltött RMA dokumentum csatolása (kölcsönnél az eredeti szállítólevél számát kérjük feltüntetni)

**A fenti feltételek teljesülése esetén tudjuk a terméket teljes áron visszavenni.** Amennyiben a visszáru a felsorolt feltételek bármelyikének nem felel meg, úgy az eszköz visszavételi árat egyedileg állapítjuk meg.

- A kölcsönbe kapott és visszárus eszközök visszaküldésének költsége Partnereinket terheli.
- Az egy darabos termék visszavásárlás az eredeti vásárlási, kiszámlázott áron történik, csoportos visszáru esetén a visszavételi ár egyedi elbírálás tárgyát képezi.
- \* *Nyitott dobozos termékek kölcsönadása esetén a visszavétel feltételei közül a \*-gal jelölt pontoknak nem kötelező*  \* *teljesülniük. Ezeket a termékeket a dobozon feltünő színű matrica jelzi.*

**Visszaküldési cím: RIEL Elektronikai Kft. - RMA raktár** 1139 Budapest, Röppentyű utca 24. Tel.: +36 1 236 8090; Fax: +36 1 236 8091 Raktár nyitvatartása és áruátvétel: hétfő - péntek 08:00 - 16:00

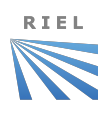

## IP KAMERÁK VISSZAÁLLÍTÁSA

#### **Szoftveres visszaállítás:**

- 1. Lépj be a kamera böngészős felületén a *Beállítások* menüpontba.
- 2. A *Rendszer / Karbantartás* (*System / Maintenance*) menüpontban a *Frissítés és karbantartás* (*Upgrade & Maintenance*) fül alatt nyomd meg az *Alapért.* (*Default*) gombot.
- 3. A kamera újraindul. Várj 30 másodpercet mielőtt áramtalanítod az eszközt.
- 4. A kamera *Inaktív* állapotba kerül.

#### **Hardveres visszaállítás:**

- 1. Áramtalanítsd a kamerát.
- 2. Az IP kamerákon található fizikai *RESET* gombot nyomd meg, és az újraindítás (tápfeszültség újbóli ráadása) alatt is tartsd nyomva kb. 10 másodpercig. Ezután engedd el a gombot.
- 3. Várjd meg, míg a kamera újraindul.
- 4. Amennyiben helyesen jártál el, úgy az eszköz *Inaktív* állapotba kerül az újraindítást követően.

## RÖGZÍTŐK VISSZAÁLLÍTÁSA

#### **Szoftveres visszaállítás:**

- 1. Lépj be a rögzítő böngészős felületén a *Beállítások* menüpontba.
- 2. A *Rendszer / Karbantartás* (*System / Maintenance*) menüpontban a *Frissítés és karbantartás* (*Upgrade & Maintenance*) fül alatt nyomd meg az *Alapért.* (*Default*) gombot.
- 3. A rögzítő újraindul. Várj 30 másodpercet mielőtt áramtalanítod az eszközt.
- 4. A rögzítő *Inaktív* állapotba kerül.

### **Helyi menüből (rögzítőre csatlakoztatott monitor és egér esetén):**

- 1. Lépj be a *Főmenü*be (főképernyőn jobb egérgomb, majd *Menü*).
- 2. Lépj be a *Karbantartás* menüben az *Alapértékek* fülre.
- 3. Kattints a *Gyári visszaállítás* gombra.
- 4. Várd meg, míg a rögzítő újraindul, utána kapcsold ki.
- 5. Amennyiben helyesen jártál el, úgy az eszköz *Inaktív* állapotba kerül az újraindítást követően.

## **Ezekkel a lépésekkel az eszközöket gyári értékekre lehet visszaállítani. A VISSZAÁLLÍTÁS SORÁN A KORÁBBAN BEÁLLÍTOTT JELSZAVAK IS ELVESZNEK!**